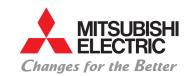

# ПРИТОЧНО-ВЫТЯЖНЫЕ УСТАНОВКИ "ЛОССНЕЙ"

# ПУЛЬТ УПРАВЛЕНИЯ:

\* PZ-41SLB-E

\* PZ-52SF-E

# ИНСТРУКЦИЯ ПО ЭКСПЛУАТАЦИИ И МОНТАЖУ

# 1 Пульт управления Лоссней (PZ-41SLB-E)

# 1.1 Управление

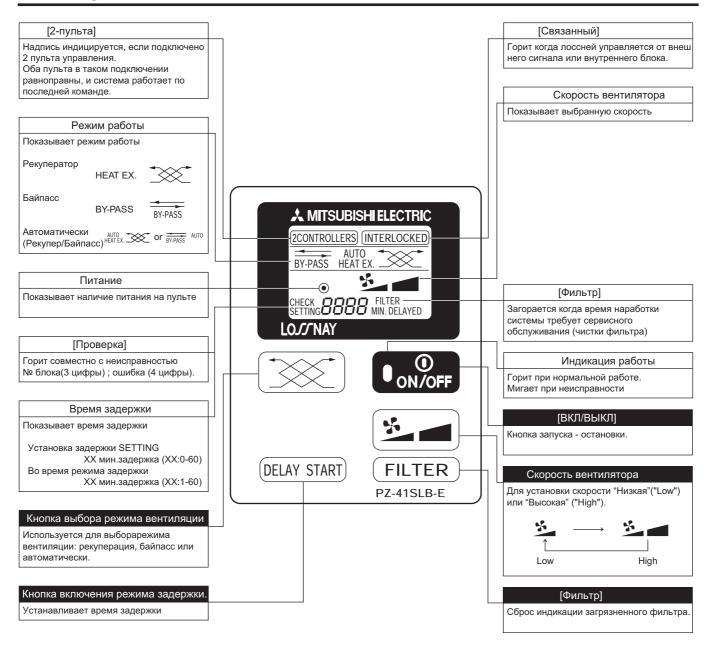

#### Прим:

• При пропадании и последующем восстановлении питания режимы работы восстанавливаются автоматически.

## **1.2 Режим**

#### • Независимая работа лоссней:

| Операция                        | Кнопка                  | Дисплей          | Порядок                                                                                                    |  |
|---------------------------------|-------------------------|------------------|----------------------------------------------------------------------------------------------------|--|
| 1. Включение<br>блока           | ON/OFF Индикация работы | BY-PASS HEAT EX. | Нажмите ON/OFF загориться лампа индикации работы.  2CONTROLLERS - загорается когда блок управляется одновременно с двух пультов.                                                                          |  |
| 2. Установка режима вентиляции. |                         | АUТО НЕАТ ЕХ.    | Нажмите кнопку выбора режима: режимы работы меняются последовательным нажатием: рекуператор, байпасс, авто [HEAT EX.] [BY-PASS] [AUTO].  Если выбран [AUTO] дисплей меняет индикацию каждые 2 сек.:  AUTO |  |
| 3. Выбор скорости вентилятора.  |                         | АUТО НЕАТ ЕХ. Э  | Намите кнопку выбора скорости вентилятора и установите высокую( High) или низкую (Low) скорость.                                                                                                    |  |
| 4. Выключение блока.            | ON/OFF Индикация работы | •                | Нажмите ON/OFF .<br>(Лампа индикации работы погаснет.)                                                                                                    |  |

# • Связанная работа с внутренним блоком или от внешнего сигнала.

Лоссней может включаться и выключаться внешним сигналом, например от кондиционера. В этом случае горит [INTERLOCKED] . Выбор режима работы и скорости вентилятора производится аналогично независимой работе блока (см.выше).

#### Уставки для связанной работы Лоссней от внешнего сигнала.

| Уставка                                                                                                    | Кнопка                          | Дисплей                                                                                                    | Порядок                                                                                                    |
|----------------------------------------------------------------------------------------------------|---------------------------------|----------------------------------------------------------------------------------------------------|----------------------------------------------------------------------------------------------------|
| Время задержки Определяет задержку включения Лоссней после подачи внешнего сигнала управления.                                                                                                    | DELAY START  Задержка включения | € SETTING ¬III MIN.DELAYED Пример: индикация 30мин.                                                                                                    | При каждом последующем нажатии меняется время задержки.                                                                           |
| Связанный режим. Устанавливается чтобы задать порядок включения Лоссней от внешнего сигнала, например от системы управления кондиыионера. *:Задержка не работает в случае, когда выбран режим работы [3] или когда Лоссней связан с системой центрального управления. | Кнопка выбора режима.           | INTRELOCKED  SETTING  SETTING  SETING  SETTING  SETING  SETTING  SETTING  S | <ol> <li>Нажмите и удерживайте кнопку не менее 5 сек. Заводская уставка [1].</li> <li>Нажимайте кнопку последовательно:</li></ol> |

#### Режимы.

#### Связанный режим

| № диспл | Связанный режим работы                                       | Работа от внешнего блока управления                                                                                                    | Работа от системы<br>центрального управления                                                                                                    |
|---------|--------------------------------------------------------------|----------------------------------------------------------------------------------------------------|----------------------------------------------------------------------------------------------------|
| 1       | Вкл / выкл с<br>возможностью<br>работы от пульта<br>Лоссней. | Когда внешнее устройство включается,<br>Лоссней тоже включается.<br>Внешнее устройство останавливается и<br>Лоссней останавливается.                                             | Лоссней включается и выключается от сигнала системы центрального управления.                                                                     |
| 2       | Включение                                                    | Когда внешнее устройство включается,<br>Лоссней тоже включается.<br>Внешнее устройство останавливается -<br>Лоссней работает согласно состоянию<br>своего пульта управления.     | Лоссней включается по сигналу от системы управления, при подаче сигнала выключения Лоссней работает согласно состоянию своего пульта управления. |
| 3       | Выключение                                                   | Когда внешнее устройство включается,<br>Лоссней работает согласно состоянию<br>своего пульта управления.<br>Внешнее устройство останавливается -<br>Лоссней тоже останавливается | Лоссней выключается по сигналу от системы управления, при подаче сигнала включения Лоссней работает согласно состоянию своего пульта управления. |
| 4       | Вкл / выкл с<br>приоритетом<br>внешнего сигнала.             | То же, что и "1" только невозможно остановить Лоссней с пульта, если внешнее устройство продолжает работать.                                                                     | То же, что и "1".                                                                                                    |

# 13.3 Обслуживание

#### Действия при мигании индикации загрязнения фильтра

|                                 | Кнопка                                             | Дисплей  | Действия                                                           |
|---------------------------------|----------------------------------------------------|----------|--------------------------------------------------------------------|
| Сброс сигнала<br>"Фильтр".      |                                                    | · FILTER | Нажмите кнопку [Filter] два<br>раза подряд.<br>Индикация погаснет. |
| Очистка фильтра                 | ание Протирайте пульт управления от пыли и грязи . |          |                                                                    |
| Обслуживание пульта управления. |                                                    |          |                                                                    |

# 13.4 Сервисное обслуживание

• Если на дисплее появиться одно из нижеперечисленных чисел, пригласите сервисную службу.

4000, 5 10 1, 5 102, 3602, 0900

# 1.5 Внешние размеры и составные части

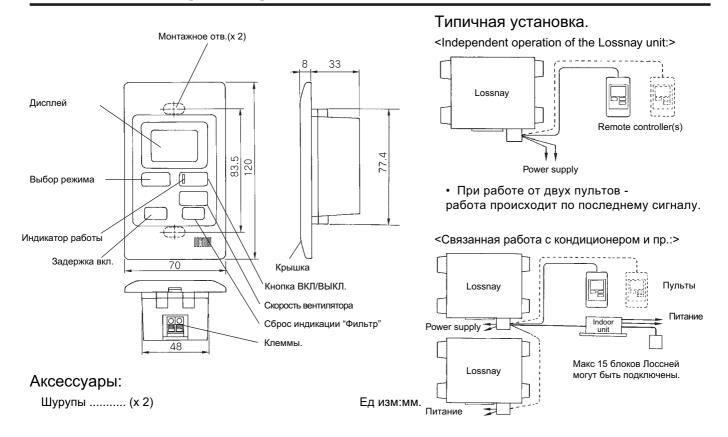

# 1.6 Установочные размеры.

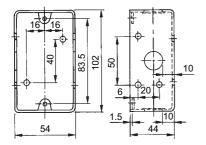

#### 1. Кабель.

- (1)Установите пульт на стене ( без передней панели).
- (2) Пробросьте кабель до пульта.
- (3) Подключите сигнальную линию к Лоссней и пульту. (2-х жильный кабель тип ПВС от 0.3 до 1.25 мм².

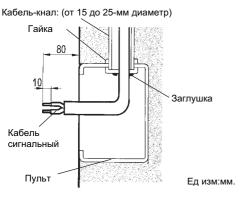

#### Прим:

 Перед подключением сигнального кабеля убедитесь, что на Лоссней не подано питание.

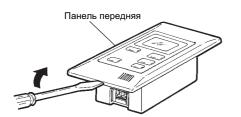

#### 2. Снятие передней панели.

Снятие с помощью плоской отвертки.

#### Прим::

• Соблюдайте осторожность во избежание поломки.

# Клеммы Вставить провод Нажать на эту кнопку для открытия Шурупы Бокс

#### 3. Подключение кабеля и установка пульта.

- (1) Вставьте кабель в клеммы колодки (неполярное соединение).
- (2) Убедитесь, что провода закреплены.
- (3) Установите пульт в бокс используя шурупы.

#### 4. Установка передней панели.

Для установки вставьте верхнюю частьи надавите на нижнюю.

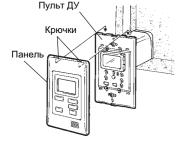

#### 5. Переключение режима.

(1) Установка времени наработки фильтра.

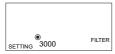

При наработке Лоссней определенного количества часов начинает мигать индикация загрязнения фильтра. Установка времени наработки зависи от конкретных условий эксплуатации. Для установки времени наработки нажмите кнопку FILTER и удерживайте ее не менее 5сек. Установленное значение появиться на дисплее.

Затем последовательное нажатие кнопки FILTER изменяет значение:

(Заводская уставка)

$$3000 \rightarrow 4500 \rightarrow OFF \rightarrow 1500$$

Если кнопку не нажимают более 5 сек устанавливается текущее значение и пульт выходит из режима.

(2) Установка задержки включения.

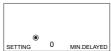

Время задержки -это время на которое Лоссней включается позже внешнего упраляющего устройства. Для установки времени задержки нажмите кнопку DELAY START и удерживайте ее не менее 5сек. Установленное значение появиться на дисплее.

Последовательное нажатие кнопки [DELAY START] изменяет значение:

(заводская уставка)

0 
$$\rightarrow$$
 10  $\rightarrow$  20  $\rightarrow$  30  $\rightarrow$  40  $\rightarrow$  50  $\rightarrow$  60 minutes.

(0:заводская уставка)

Если кнопку не нажимают более 5 сек устанавливается текущее значение и пульт выходит из режима.

Обратите внимание, что если связанный режим Лоссней отключен, данная функция не работает.

#### (3) Установка связанного режима.

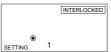

Связанный режим используется для управления Лоссней от внешнего устройства. Для установки связанного режима нажмите и удерживайте кнопку для входа в режим.

Затем последовательное нажатие кнопки 🔀 меняет режим связанной работы как показано ниже:

$$1 \rightarrow 2 \rightarrow 3 \rightarrow 4$$
 1:заводская уставка)

Если кнопка не нажимается более 5 сек. пульт запоминает течущее значение уставки и выходит из режима.

Подробное описание работы Лоссней в связанном режиме см стр.№3.

# 1.7 Тестовый запуск

После завершения монтажных работ необходимо провести тестовый запуск.

При подаче питания на пульте начинает мигать [НО] (примерно 40 сек), далее система переходит в рабочий режим.

|   | Кнопка   | Дисплей          | Описание                                                                                                    |
|---|----------|------------------|----------------------------------------------------------------------------------------------------|
| 1 |          | - 1 1 -          | Режим инициализации, мигает [НО] примерно 40 сек.                                                                                          |
| 2 | ON/OFF   | •                | Нажмите кнопку ON/OFF . Загориться лампа индикации работы и<br>Лоссней включиться.                                                         |
| 3 |          | BY-PASS HEAT EX. | Данной кнопкой выберите режим работы, при этом на дисплее будет меняться индикация: [HEAT EX.] $ ightarrow$ [BY-PASS] $ ightarrow$ [AUTO]. |
| 4 |          | *                | Кнопкой изменения скорости вентилятора установите высокую и низкую скорость.                                                               |
| 5 | O ON/OFF |                  | Выключите Лоссней                                                                                                    |

<sup>•</sup> При изменении режима вентиляции происходит задержка изменения положения заслонки длительностью до 40сек.

## Таблица неисправностей (код ошибки мигает на пульте управления)

| Код ошибки | Причина                                                                                      | Действие                                                                                                    |  |
|------------|----------------------------------------------------------------------------------------------|----------------------------------------------------------------------------------------------------|--|
| 0900       | SW2 включен.                                                                                 | Выключить SW2                                                                                                    |  |
|            | При управлении от двух пультов не установлен основной и дополнительный пульт.                | Отключите питание и установите на пультах переключатели основного и дополнительного пульта в соответствующее положение. |  |
| 6608       | При управлении от двух пультов один из пультов не подключен.                                 | Отключите питание и подсоедините<br>второй пульт управления.                                                            |  |
|            | При управлении от двух пультов ни один пульт не запустился автоматически при подаче питания. | Отключить питание и подать снова.                                                                                       |  |
|            | Используется один многожильный кабель вместо двух отдельных (для каждого пульта).            | Используйте специфицированный кабель.                                                                                   |  |
| 4000       | Неисправность цепи управления Лоссней.                                                       |                                                                                                    |  |
| 5101       | Сработало термо реле - приток.                                                               | Обратитесь в сервисную службу.                                                                                          |  |
| 5102       | Сработало термо реле - вытяжка.                                                              |                                                                                                    |  |
| 3602       | Неисправность заслонки.                                                                      |                                                                                                    |  |

# 14. Lossnay M-NET Remote Controller (PZ-52SF-E)

# 14.1 Operation

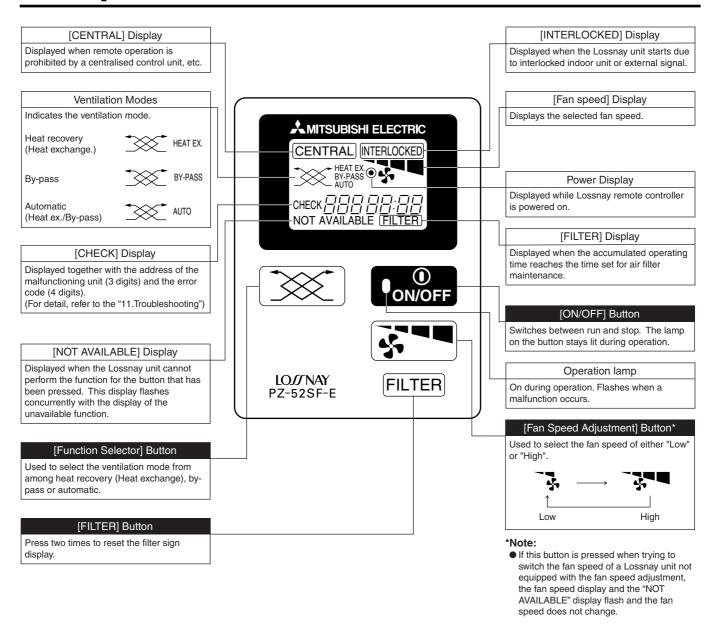

This remote controller can not be used on Lossnay units set for interlocked operation with Mr. Slim units.

# 14.2 Installing the Lossnay M-NET Remote Controller

#### 14.2.1 Mount the switch box.

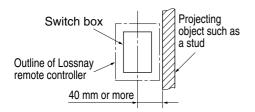

1. Install the switch box (purchased separately) as explained below.

#### Note:

- Be sure to install the switch box with the clearance shown in the illustration at the left. (Check the space between the unit and any projections, such as a stud.)
- Leave a space of 120 mm or more below the Lossnay M-NET remote controller so that a screwdriver can be used.
- 2. Purchase the thin copper wiring conduit, lock nuts and bushings separately.

#### 14.2.2 Install the Lossnay M-NET Remote Controller.

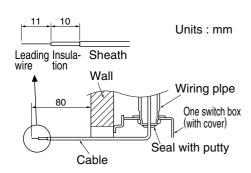

- Pull out approximately 80 mm of cable from the wall and remove the insulation at the end.
- Use putty to seal the cable hole in order to prevent insects from damaging the wiring and to prevent condensation on the Lossnay M-NET remote controller circuit board. If this hole is not sealed well, the Lossnay M-NET remote controller circuit board may be damaged.

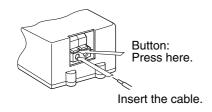

- Connect the cable to the terminal board at the bottom rear of the Lossnay M-NET remote controller unit.
- The cable does not have polarity.
- When connecting stranded cable, hold down the tab on the terminal board while inserting the cable.
- The cable connects to the main terminal board when it is inserted into the bottom terminal
- When disconnecting the cable, hold down the tab while pulling out the cable.
- After inserting the cable, slightly tug on it to check that it does not easily disconnect. If the cable is not securely connected, a short-circuit or malfunction may occur.

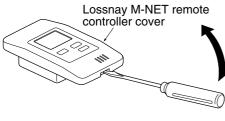

4. Remove the Lossnay M-NET remote controller cover using a standard screwdriver. Attach the Lossnay M-NET remote controller unit to the switch box using the two enclosed cross-recessed pan head screws. Use a standard screwdriver with a blade that is 4 mm or wider to remove the cover.

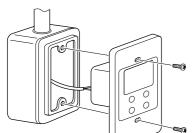

## **CAUTION:**

- Forcing off the cover using a screwdriver that is less than 4 mm wide may result in damage to the equipment or injuries.
- Attach the Lossnay M-NET remote controller to a level surface. Do not overtighten the screws. Tight screws could damage or deform the case.

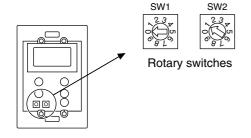

Set the Lossnay M-NET remote controller address.
 Set the Lossnay M-NET remote controller address using the rotary switches
 SW1 and SW2 on the front of the Lossnay M-NET remote controller.

■ Setting range: 101 to 200

 Rotary switch SW1 indicates the tens column and SW2 indicates the ones column. In addition, 100 is automatically added to the setting as shown below.

| Rotary switch setting                   | 01 – 99   | 00  |
|-----------------------------------------|-----------|-----|
| Lossnay M-NET remote controller address | 101 – 199 | 200 |

The address is set to 01 when the Lossnay M-NET remote controller is shipped from the manufacturer.

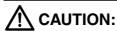

The address must be set if the Lossnay M-NET remote controller is to be used as a part of a multi-unit system. Set the address according to its position in the system. In addition, refer to page 59 for more information concering the setting of the addresses.

6. After setting the Lossnay M-NET remote controller address, attach the Lossnay M-NET remote controller cover.

When attaching the Lossnay M-NET remote controller cover, set the top of the cover onto the two top hooks and then push in the at the bottom of the cover until it snaps into place.

If the bottom of the cover is attached first, the top of the cover cannot be attached. Forcefully pushing in the top of the cover to attach it may break the hooks.

# 14.3 Registering the Lossnay Unit with the Lossnay M-NET Remote Controller

#### **Initial registration mode operation**

A Lossnay unit must be registered with the Lossnay M-NET remote controller in a group arrangement. Register a Lossnay unit using the initial registration mode as shown below. In addition, the initial registration mode can be used to search for a Lossnay unit registered to the group or to delete a registration.

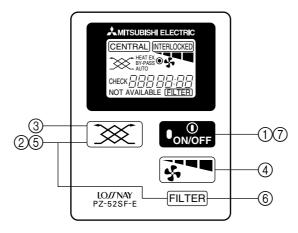

#### **Setting Procedure**

- ① Turn off the unit.

  (Perform the following operation after "HO" flashes on the display.)
- ② Hold down both 🕱 and FILTER for more than 2 seconds.

  This starts the initial registration mode and the set Lossnay M-NET remote controller address flashes on the display.

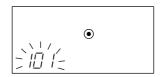

③ Press 🕱 to select the address of the Lossnay unit that you wish to register with this Lossnay M-NET remote controller.

After the button is pressed once, the Lossnay M-NET remote controller address and then the Lossnay unit address is displayed. Afterwards, each press of the button increase the Lossnay unit address by 1 as shown below. Holding down the button changes the address more quickly.

[101] 
$$\rightarrow$$
 [---]  $\rightarrow$  [001]  $\rightarrow$  [002]  $\rightarrow$   $\cdots$   $\rightarrow$  [098]  $\rightarrow$  [099] (Set Lossnay M-NET remote controller address)  $\uparrow$ 

4 When the address of the Lossnay unit that you wish to register is displayed, press to begin registering. If the registration is completed correctly, the display appears as shown below.

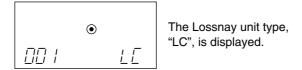

If the registration is not completed correctly, " $\square$ " registration is not completed correctly, " $\square$ " registration is not completed correctly, " $\square$ " registration is not completed correctly.

In the case of LGH-150/200RX<sub>3</sub>-E, there are 2 circuit boards installed in each unit. Because of this, set a separate address for each of the circuit boards, and register both of those addresses at the remote control.

(5) After registering, hold down both (382) and FILTER for more than 2 seconds to end the initial registration mode and the normal display appears.

#### **Confirmation of registered address**

⑥ To display the addresses of the Lossnay units that are registered with this Lossnay M-NET remote controller. Each press of FILTER in step ② or ④ displays the address of a registered Lossnay unit and its type, "LC".

If no Lossnay unit is registered, "---" appears in the address display and no type is displayed.

#### **Address deletion**

⑦ To delete the address of a Lossnay unit registered with this Lossnay M-NET remote controller. Hold down [ON/OFF] twice for 2 seconds each time in either step ④ or after the registration is completed to delete the registration of the Lossnay unit that is currently displayed.

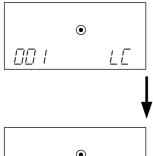

When the display appears as shown above, hold down [ON/OFF] for 2 seconds each time.

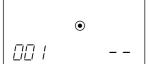

If the registration is deleted correctly, "--" appears in the display.

If the registration is not deleted correctly, " $\exists \exists$ " flashes in the display. Check that the selected Lossnay unit addresses and the wiring are correct.

#### Note:

- In the case of LGH-15 to 100RX₃-E, up to 16 Lossnay units can be registered. In the case of LGH-150/200RX₃-E, up to 8 units can be registered.
- If the registration cannot be completed or deleted correctly, either the set address or the wiring of the Lossnay unit whose registration you wish to add or delete may be incorrect. Check the wiring and the address that is set.